# **Sommario**

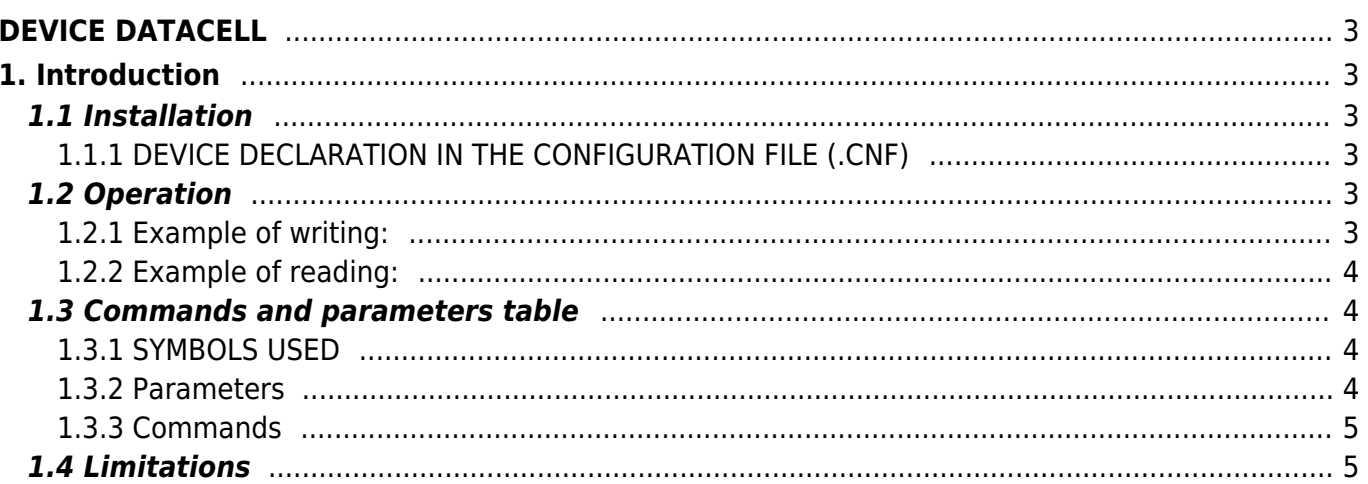

# <span id="page-2-0"></span>**DEVICE DATACELL**

# <span id="page-2-1"></span>**1. Introduction**

The DATACELL device, is used to store data in a non-volatile device and is inserted in the family Micro-Qmove when there is no HMI device;

DATACFLL has:

- flexible memory management programs;
- a programmable memory access from QCL in writing and reading;
- an insertion of an end-of-program for each program.

## <span id="page-2-2"></span>**1.1 Installation**

### <span id="page-2-3"></span>**1.1.1 DEVICE DECLARATION IN THE CONFIGURATION FILE (.CNF)**

In the configuration unit (.CNF), the BUS section must be declared so that you have the hardware resources required for the implementation of the DATACELL device.

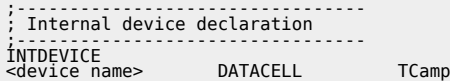

where:

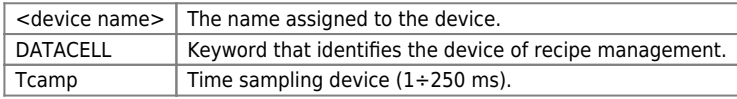

#### **1.1.1.1 Example**

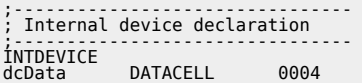

## <span id="page-2-4"></span>**1.2 Operation**

The DATACELL device used to access a memory area equal to 8192 long (32768 bytes) available in the non-volatile memory of the instrument. This memory area is designed to be used as a data container for work programmes or recipes. The device allows you to arrange access to these data through a table with rows (in numbers equal to a "numstep" parameter) and columns (in numbers equal to a "numprog"). In each box of this table you can set up a number of variables of type long from 1 to 6 (in the "numelem" parameter). The user of the device must set the value of the "numelem" and "numstep" parameters and as a result the device counts the number of columns that make up the table and writes in the "numprog" parameter.

```
The formula that the device uses is:
numprog = 8192 / (numstep * numelem + [1])
```
The presence of the number [1] depends on the setting of the bit 0 of the "prgsetting" parameter. The 0 bit of the "prgsetting" parameter allows you to assign each program a variable to indicate which is the step to end program.

If for example, we want to create a table to hold the work programmes with 10 steps each and every step with 4 variables, we can have a total number of programs of 204. If you want to assign to each program a variable to indicate which is the step to end program, the number of programs will be 199.

To write the data into the table that is created you have to use the WRITESTEP command. Before using this command, you must set the "progin" and "stepin" parameters the coordinate of the box that you want to write (in progin is write the column and in stepin the row). Also you have to write the values to be transferred into the box in the "elema" … "elemf" parameters. At this point you can store these data in memory by sending WRITESTEP command. The same system is used to write the variable to indicate the step of fineprogramma using the "elemend" parameter.

### <span id="page-2-5"></span>**1.2.1 Example of writing:**

[...] dcData:progin = 2 ;work program n°2 dcData:stepin = 7 ;step 7 of the program dcData:elema = 10 ;first variable dcData:elemb = 45678 ;second variable dcData:elemc = 12 ;third variable dcData:elemd = 345678768 ;fourth variable dcData:stepout = 0

wRITESTEP dcData ;send write command<br>WAIT dcData:stepout EQ dcData:stepin ;wait command executed [...]

To read data from memory, use the READSTEP command. Before using the command you have to set the "progin" and "stepin" parameters the coordinate of the box that you want to read (in progin writing the column and in stepin the row). You can now read the data into memory by sending the READSTEP command. Data read will appear in the "elema" … "elemf" and "elemend" parameters.

## <span id="page-3-0"></span>**1.2.2 Example of reading:**

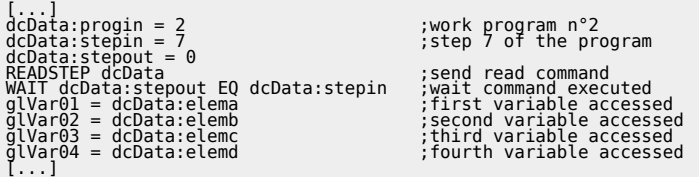

# <span id="page-3-1"></span>**1.3 Commands and parameters table**

## <span id="page-3-2"></span>**1.3.1 SYMBOLS USED**

The **name** of the parameter, state or command are shows on the left of the table.

#### **R**

Indicates if the parameter or state is retentive (upon initialization of the device maintains the previously defined), or the state assumes upon initialization of the device.

If the device does not need to initialize the field "R" indicates the value that the parameter or state take at the power up of the card.

 $R =$  Retentive

 $0 =$  Upon initialization of the device the value is forced to zero.

 $1 =$  Upon initialization of the device the value is forced to one.

- = Upon initialization of the device is presented significant value.

#### **D**

#### Indicates the **dimensions of the parameter**.

 $F = Flag$  $B = Byte$  $W = W$ ord  $L = Long$  $S =$  Single Float

### **1.3.1.1 Conditions**

## Are desscribe all the **conditions that must exist is considered correct or because the command is accepted**. In some cases, limit values are specified for the acceptance of the parameter: If there are any values outside the limits set, the

data is in any case accepted; therefore appropriate controls of the application must be provided to ensure the proper functioning.

To run a command, all the conditions required to be met; otherwise the command is not sent.

**A** Indicates the access mode.  $R = Read.$  $W = W$ rite RW = Read / Write.

### <span id="page-3-3"></span>**1.3.2 Parameters**

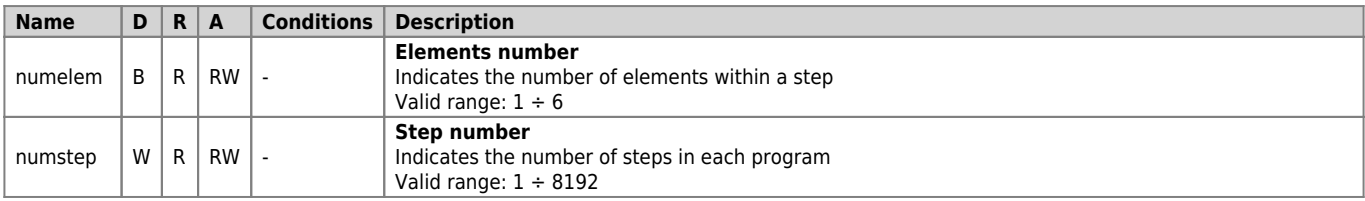

<span id="page-4-3"></span>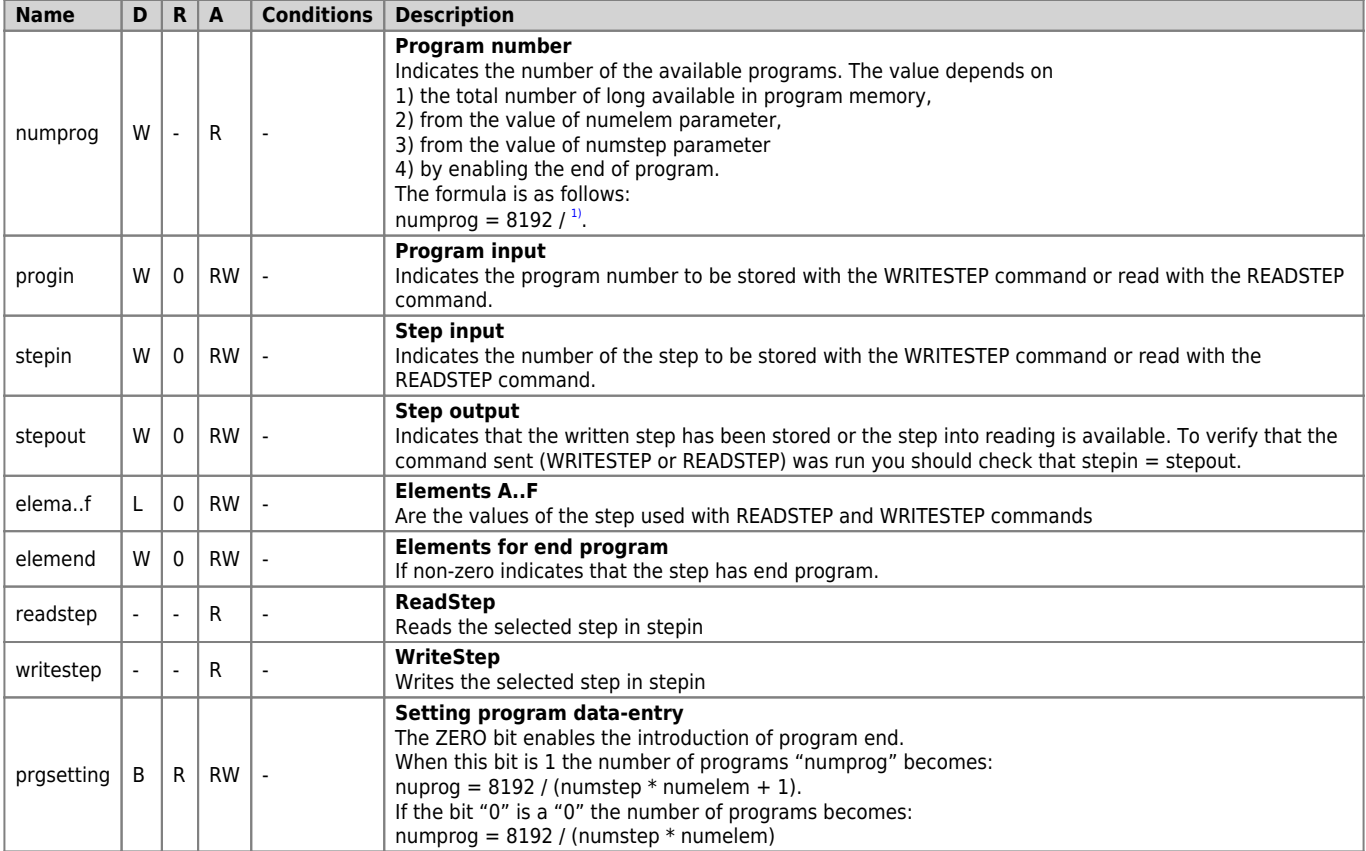

## <span id="page-4-0"></span>**1.3.3 Commands**

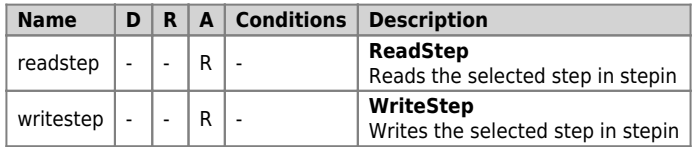

## <span id="page-4-1"></span>**1.4 Limitations**

The write operation via the WRITESTEP command should be done keeping in mind that because of the memory component used (serial Flash Eprom) this operation is costly in terms of time spent. In fact the time used is variable from 512 to 1024 times the sampling time associated with DATACELL device. So this type of memory can be used to contain data that can be changed by the operator with relatively slow times. Definitely not a usable memory to contain data that must be written with a high frequency. In any case the write operation is performed with a background mode and does not affect the performance of the CPU to handle the rest of the device and the application.

For example, if the sampling time associated with the device is 6 ms, the time to perform a write to device can range from approximately from 3 to 6 seconds. Stepout parameter becomes equal to stepin after this time.

Also the type of memory used guarantees a number of Scriptures equal to 100000. Even so you should avoid writing programs which they write continuously on memory using the WRITESTEP command.

<span id="page-4-2"></span>**[1\)](#page-4-3)** numstep \* numelem) + 1 (when enabled the program end

Documento generato automaticamente da **Qem Wiki** -<https://wiki.qem.it/>

Il contenuto wiki è costantemente aggiornato dal team di sviluppo, è quindi possibile che la versione online contenga informazioni più recenti di questo documento.